### **BAB III**

# **LANDASAN TEORI**

### **3.1 Manajemen Proyek**

Manajemen proyek konstruksi adalah merencanakan, mengorganisir, memimpin, dan mengendalikan sumber daya untuk mencapai sasaran jangka pendek yang telah ditentukan (Soeharto,1999).

Menurut Soeharto (1999), Adapun tujuan dari proses manajemen proyek adalah sebagai berikut:

- a. agar semua rangkaian kegiatan tersebut tepat waktu, dalam hal ini tidak terjadi keterlambatan penyelesaian suatu proyek,
- b. biaya yang sesuai, maksudnya agar tidak ada biaya tambahan lagi di luar dari perencanaan biaya yang telah direncanakan,
- c. kualitas sesuai dengan persyaratan,
- d. proses kegiatan sesuai persyaratan.

Menurut Siswanto (dikutip oleh Novitasari, 2014) dalam manajemen proyek penentuan waktu penyelesaian kegiatan ini merupakan salah satu kegiatan awal yang sangat penting dalam proses perencanaan karena penentuan waktu tersebut akan menjadi dasar bagi perencana yang lain, yaitu:

- a. penyusunan jadwal (*scheduling*), anggaran (*budgeting*), kebutuhan sumber daya manusia (*manpower planning*), dan sumber organisasi yang lain,
- b. proses pengendalian (*controling*).

### **3.2** *Network Planning*

Suatu kegiatan yang merupakan rangkaian penyelesaian pekerjaan haruslah direncanakan dengan sebaik-baiknya. Sedapat mungkin semua kegiatan atau aktivitas dalam perusahaan dapat diselesaikan dengan efisien. Semua aktivitas tersebut diusahakan untuk dapat selesai dengan cepat sesuai dengan yang diharapkan serta terintegrasi dengan aktivitas yang lainnya.

*Network planning* adalah gambaran kejadian-kejadian dan kegiatan yang diharapkan akan terjadi dan dibuat secara kronologis serta dengan kaitan yang logis dan berhubungan antara sebuah kejadian atau kegiatan dengan yang lainnya. Dengan adanya *network*, manajemen dapat menyusun perencanaan penyelesaian proyek dengan waktu dan biaya yang paling efisien.

### **3.3 Biaya Total Proyek**

Secara umum biaya proyek konstruksi dibagi menjadi dua kelompok, yaitu biaya langsung dan biaya tidak langsung.

- 1. Biaya langsung adalah biaya untuk segala sesuatu yang akan menjadi komponen permanen hasil akhir proyek, yang meliputi:
	- a. biaya bahan / material,
	- b. biaya upah kerja,
	- c. biaya alat,
	- d. biaya subkontraktor dan lain-lain.
- 2. biaya tidak langsung adalah segala sesuatu yang tidak merupakan komponen hasil akhir proyek, tetapi dibutuhkan dalam rangka proses pembangunan yang biasanya terjadi diluar proyek dan sering disebut dengan biaya tetap (*fix cost*). Walaupun sifatnya tetap, tetapi harus dilakukan pengendalian agar tidak melewati anggarannya, yang meliputi:
	- a. gaji staf / pegawai tetap tim manajemen,
	- b. biaya konsultan (perencana dan pengawas),
	- c. fasilitas sementara dilokasi proyek,
	- d. peralatan konstruksi,
	- e. pajak, pungutan, asuransi dan perizinan,
	- f. overhead,
	- g. biaya tak terduga,
	- h. laba.

Jadi biaya total proyek adalah biaya langsung ditambah biaya tidak langsung. Keduanya berubah sesuai dengan waktu dan kemajuan proyek. Meskipun tidak dapat diperhitungkan dengan rumus tertentu, tetapi pada umumnya makin lama proyek berjalan maka makin tinggi komulatif biaya tidak langsung yang diperlukan. Sedangkan biaya optimal didapat dengan mencari total biaya proyek yang terkendali.

### **3.4 Metode Pertukaran Waktu dan Biaya (***Time Cost Trade Off***)**

Di dalam perencanaan suatu proyek disamping variabel waktu dan sumber daya, variabel biaya (*cost*) mempunyai peranan yang sangat penting. Biaya (*cost*) merupakan salah satu aspek penting dalam manjemen, dimana biaya yang timbul harus dikendalikan seminim mungkin. Pengendalian biaya harus memperhatikan faktor waktu, karena terdapat hubungan yang erat antara waktu penyelesaian proyek dengan biaya-biaya proyek yang bersangkutan.

Sering terjadi suatu proyek harus diselesaikan lebih cepat daripada waktu normalnya. Dalam hal ini pimpinan proyek dihadapkan kepada masalah bagaimana mempercepat penyelesaian proyek dengan biaya minimum. Oleh karena itu perlu dipelajari terlebih dahulu hubungan antara waktu dan biaya. Analisis mengenai pertukaran waktu dan biaya disebut dengan *Time Cost Trade Off* ( Pertukaran Waktu dan Biaya).

Di dalam analisa *time cost trade off* ini dengan berubahnya waktu penyelesaian proyek maka berubah pula biaya yang akan dikeluarkan. Apabila waktu pelaksanaan dipercepat maka biaya langsung proyek akan bertambah dan biaya tidak langsung proyek akan berkurang.

Ada beberapa macam cara yang dapat digunakan untuk melaksanakan percepatan penyeleseian waktu proyek.

a. Penambahan jumlah jam kerja (kerja lembur).

Kerja lembur (*working time*) dapat dilakukan dengan menambah jam kerja perhari, tanpa menambah pekerja. Penambahan ini bertujuan untuk memperbesar produksi selama satu hari sehingga penyelesaian suatu aktivitas pekerjaan akan lebih cepat. Yang perlu diperhatikan di dalam penambahan jam kerja adalah lamanya waktu bekerja seseorang dalam satu hari. Jika seseorang terlalu lama bekerja selama satu hari, maka produktivitas orang tersebut akan menurun karena terlalu lelah.

b. Penambahan tenaga kerja

Penambahan tenaga kerja dimaksudkan sebagai penambahan jumlah pekerja dalam satu unit pekerja untuk melaksanakan suatu aktivitas tertentu tanpa menambahkan jam kerja. Dalam penambahan jumlah tenaga kerja yang perlu diperhatikan adalah ruang kerja yang tersedia apakah terlalu sesak atau cukup lapang, karena penambahan tenaga kerja pada suatu aktivitas tidak boleh mengganggu pemakaian tenaga kerja untuk aktivitas yang lain yang sedang berjalan pada saat yang sama. Selain itu, harus diimbangi pengawasan karena ruang kerja yang sesak dan pengawasan yang kurang akan menurunkan produktivitas pekerja.

c. Pergantian atau penambahan peralatan

Penambahan peralatan dimaksudkan untuk menambah produktivitas. Namun perlu diperhatikan adanya penambahan biaya langsung untuk mobilitas dan demobilitas alat tersebut. Durasi proyek dapat dipercepat dengan pergantian peralatan yang mempunyai produktivitas yang lebih tinggi. Juga perlu diperhatikan luas lahan untuk menyediakan tempat bagi peralatan tersebut dan pengaruhnya terhadap produktivitas tenaga kerja.

d. Pemilihan sumber daya manusia yang berkualitas

Sumber daya manusia yang berkualitas adalah tenaga kerja yang mempunyai produktivitas yang tinggi dengan hasil yang baik. Dengan mempekerjakan tenaga kerja yang berkualitas, maka aktivitas akan lebih cepat diselesaikan.

e. Penggunaan metode konstruksi yang efektif

Metode konstruksi berkaitan erat dengan sistem kerja dan tingkat penguasaan pelaksana terhadap metode tersebut serta ketersedian sumber daya yang dibutuhkan.

Cara-cara tersebut dapat dilaksanakan secara terpisah maupun kombinasi, misalnya kombinasi penambahan jam kerja sekaligus penambahan jumlah tenaga kerja, biasa disebut giliran (*shift*), dimana unit pekerja untuk

pagi sampai sore berbeda dengan dengan unit pekerja untuk sore sampai malam.

### **3.5 Produktivitas Pekerja**

Produktivitas didefinisikan sebagai rasio antara *output* dan *input*, atau dapat dikatakan sebagai rasio antara hasil produksi dengan total sumber daya yang digunakan. Didalam proyek konstruksi, rasio dari produktivitas adalah nilai yang diukur selama proses kontruksi; yang dapat dipisahkan menjadi biaya tenaga kerja, biaya material, metode, dan alat. Kesuksesan dari suatu proyek konstruksi salah satunya tergantung pada efektifitas pengelolaan sumber daya, dan pekerja adalah salah satu sumber daya yang tidak mudah untuk dikelola. Upah yang diberikan sangat tergantung pada kecakapan masing-masing pekerja dikarenakan setiap pekerja memiliki karakter masingmasing yang berbeda-beda satu sama lainnya.

### **3.6 Produktivitas Alat**

Produktivitas alat berat adalah batas kemampuan alat berat untuk bekerja. Hubungan antara tenaga yang dibutuhkan, tenaga yang tersedia dan tenaga yang dapat dimanfaatkan sangat berpengaruh pada produktivitas suatu alat berat. Alat-alat berat dalam fungsinya pada suatu proyek memegang peranan yang sangat penting, dimana dalam setiap pengoperasiannya alat berat ini membutuhkan biaya yang cukup besar, sehingga alat-alat berat harus manfaatkan seoptimal mungkin.

Menurut Peraturan Mentri No.11-PRT-M-2013 produktivitas dapat diartikan sebagai perbandingan antara output (hasil produksi) terhadap input (komponen produksi: tenaga kerja, bahan, peralatan, dan waktu). Jadi dalam analisis produktivitas dapat dinyatakan sebagai rasio antara output terhadap inputdan waktu (jam atau hari). Bila input dan waktu kecil maka output semakin besar sehingga produktivitas semakin tinggi.Adapun faktor faktor Faktor yang mempengaruhi analisis produktivitas antara lain waktu siklus, faktor kembang susut atau faktor pengembangan bahan, faktor alat, dan faktor kehilangan.

Contoh rumus perhitungan kapasitas produksi alat berat menurut Peraturan Mentri No. 11-PRT-M-2013 yaitu:

1. *dumpt truck,*

data sesuai dengan spesifikasi teknis alat, contoh:

dump truck E08, Cp 3,5 ton

kapasitas produksi / jam, Q =  $\frac{V x Fa x 60}{D x T s}$  m<sup>3</sup>

Keterangan:

Q adalah kapasitas produksi dump truck  $(m^3 / jam)$ ,

V adalah kapasitas bak (ton),

Fa adalah faktor efisiensi alat,

FK adalah faktor pengembangan bahan,

D adalah berat isi material  $\{(\text{lepas}, \text{gembur}) \text{ ton/m}^3,$ 

v<sub>1</sub> adalah kecepatan rata-rata bermuatan  $\{(15-25)$  km/jam $\}$ ,

v2 adalah kecepatan rata-rata kosong  $(25 - 35)$  km/jam},

TS adalah waktu siklus (TS =  $\sum$  Tn menit),

T<sub>1</sub> adalah waktu muat:  $\frac{V x 60}{D x Q Exc}$ , menit

QEcv adalah kapasitas produksi Excavator ( $m<sup>3</sup>$  / jam), bila kombinasi dengan alat Excavator.

Bila melayani alat lain seperti Wheel Loader, AMP dll, gunakan Q yang sesuai,

Tzadalah waktu tempuh isi:  $= \{ (L/v1) \times 60 \text{ (menit)} \},$ 

T<sub>3</sub> adalah waktu tempuh kosong:=  $\{(L / v2) \times 60 \text{ (menit)}\}$ ,

T<sup>4</sup> adalah waktu lain-lain (menit),

2. excavator,

$$
Q = \frac{V x F b x F a x 60}{TS x F k}
$$

Keterangan:

V adalah kapasitas bucket  $(m<sup>3</sup>)$ ,

Fb adalah faktor Bucket,

Fa adalah faktor efisiensi alat (pada lampiran),

Fk adalah faktor pengembangan tanah,

Ts adalah waktu siklus (menit),

T<sup>1</sup> adalah lama menggali, memuat, lain-lain;

T<sup>2</sup> adalah lama menggali, memuat, lain-lain;

Ts adalah waktu siklus (TS =  $\sum$  Tn menit),

60 adalah perkalian 1 jam ke menit,

3. wheel loader

data sesuai dengan spesifikasi teknis, contoh.

- kapasitas bucket (V =  $1,50$  m<sup>3</sup>),

- tenaga mesin penggerak (Pw =  $96$  HP).

untuk memuat agregat ke atas dump truck,

kapasitas produksi / jam = Q =  $\frac{V x F b x F a x 60}{T s}$  $\frac{x \, r \, a \, x \, 60}{T}$  m<sup>3</sup> (gembur),

keterangan:

V adalah kapasitas bucket  $\{(1,50 \text{ m}^3 \text{.)}\text{ [m}^3\})$ ,

Fb adalah faktor bucket,

Fa adalah faktor efisiensi alat,

Ts adalah waktu siklus {(0,45 menit) menit}.

## **3.7 Pelaksanaan Penambahan Jam Kerja (Lembur)**

Salah satu strategi untuk mempercepat waktu penyelesaian proyek adalah dengan menambah jam kerja (lembur) para pekerja. Penambahan dari jam kerja (lembur) ini sangat sering dilakukan dikarenakan dapat memberdayakan sumber daya yang sudah ada dilapangan dan cukup dengan mengefisienkan tambahan biaya yang akan dikeluarkan oleh kontraktor. Biasanya waktu kerja normal pekerja adalah 7 jam (dimulai pukul 08.00 dan selesai pukul 16.00 dengan satu jam istirahat), kemudian jam lembur dilakukan setelah jam kerja normal selesai.

Penambahan jam kerja (lembur) bisa dilakukan dengan melakukan penambahan 1 jam, 2 jam, 3 jam, dan 4 jam sesuai dengan waktu penambahan yang diinginkan dapat dilihat pada Gambar 3.1 dibawah ini.

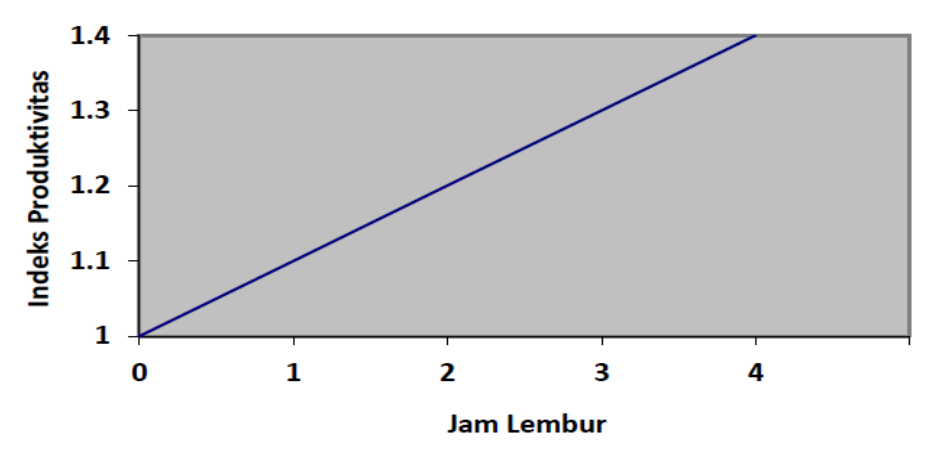

Gambar 3.1 Grafik Indikasi Penurunan Produktivitas Akibat Penambahan Jam Kerja (Sumber: Soeharto, 1997).

Berdasarkan grafik 3.1 semakin besar penambahan jam lembur dapat menimbulkan penurunan produktivitas, indikasi dari penurunan produktivitas pekerja terhadap penambahan jam kerja (lembur).

Dari uraian di atas dapat ditulis sebagai berikut ini:

1. Produktivitas harian

Volume

Durasi normal

2. Produktivitas tiap jam

Produktivitas harian

=

=

Jam kerja perhari

3. Produktivitas harian sesudah crash

 $=$  (Jam kerja perhari  $\times$  Produktivitas tiap jam) + (a  $\times$  b  $\times$  Produktivitas tiap jam)

Dengan:

- a = lama penambahan jam kerja (lembur)
- b = koefisien penurunan produktivitas akibat penambahan jam kerja (lembur)

Nilai koefisien penurunan produktivitas tersebut dapat dilihat pada Tabel 3.1

| Jam<br>Lembur | Penurunan<br>indeks<br>produktivitas | Prestasi<br>kerja (%) |
|---------------|--------------------------------------|-----------------------|
| 1 jam         | 0,1                                  | 90                    |
| 2 jam         | 0,2                                  | 80                    |
| 3 jam         | 0,3                                  | 70                    |
| 4 jam         | 0.4                                  | 60                    |

Tabel 3.1 Koefisien Penurunan Produktivitas

Sumber: Soeharto, 1997

4. *Crash duration*

=

Volume

Produktivitas harian sesudah crash

### **3.8 Pelaksanaan Penambahan Tenaga Kerja**

Dalam penambahan jumlah tenaga kerja yang perlu diperhatikan adalah ruang kerja yang tersedia apakah terlalu sesak atau cukup lapang, karena penambahan tenaga kerja pada suatu aktivitas tidak boleh mengganggu pemakaian tenaga kerja untuk aktivitas yang lain yang sedang berjalan pada saat yang sama. Selain itu, harus diimbangi pengawasan karena ruang kerja yang sesak dan pengawasan yang kurang akan menurunkan produktivitas pekerja.

Perhitungan untuk penambahan tenaga kerja dirumuskan sebagai berikut ini :

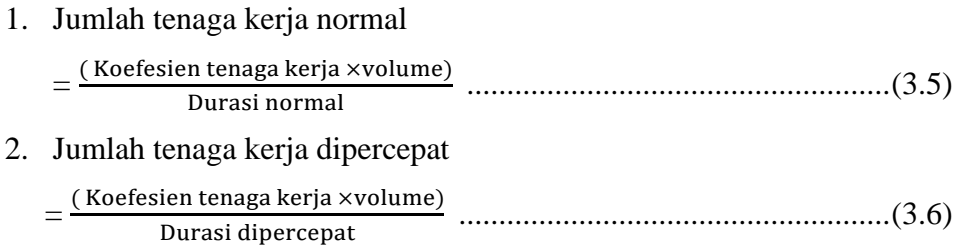

Dari rumus di atas maka akan diketahui jumlah pekerja normal dan jumlah penambahan tenaga kerja akibat percepatan durasi proyek.

### **3.9 Biaya Tambahan Pekerja (***Crash Cost***)**

Penambahan waktu kerja akan menambah besar biaya untuk tenaga kerja dari biaya normal tenaga kerja. Berdasarkan Keputusan Menteri Tenaga Kerja dan Transmigrasi Republik Indonesia Nomor KEP. 102/MEN/VI/2004 pasal diperhitungkan bahwa upah penambahan kerja bervariasi. Pada penambahan waktu kerja satu jam pertama, pekerja mendapatkan tambahan upah 1,5 kali upah perjam waktu normal dan pada penambahan jam kerja berikutnya maka pekerja akan mendapatkan 2 kali upah perjam waktu normal. Perhitungan untuk biaya tambahan pekerja dapat dirumuskan sebagai berikut ini:

1. Normal ongkos pekerja perhari

 $=$  Produktivitas harian  $\times$  Harga satuan upah pekerja

- 2. Normal ongkos pekerja perjam
	- $=$  Produktivitas perjam  $\times$  Harga satuan upah pekerja
- 3. Biaya lembur pekerja

 $= 1.5 \times$  upah sejam normal untuk penambahan jam kerja (lembur) pertama  $+ 2 \times n \times$  upah sejam normal untuk penambahan jam kerja (lembur) berikutnya

Dengan:

n = jumlah penambahan jam kerja (lembur)

4. *Crash cost* pekerja perhari

 $=$  (Jam kerja perhari  $\times$  Normal cost pekerja) + (n  $\times$  Biaya lembur perjam)

- *5. Cost slope*
	- = *Crash Cost* Normal Cost / Durasi Normal Durasi *Crash*

### **3.10 Hubungan Antara Biaya dan Waktu**

Biaya total proyek sama dengan penjumlahan dari biaya langsung dan biaya tidak langsung. Biaya total proyek sangat bergantung dari waktu penyelesaian proyek. Hubungan antara biaya dengan waktu dapat dilihat pada Gambar 3.2.

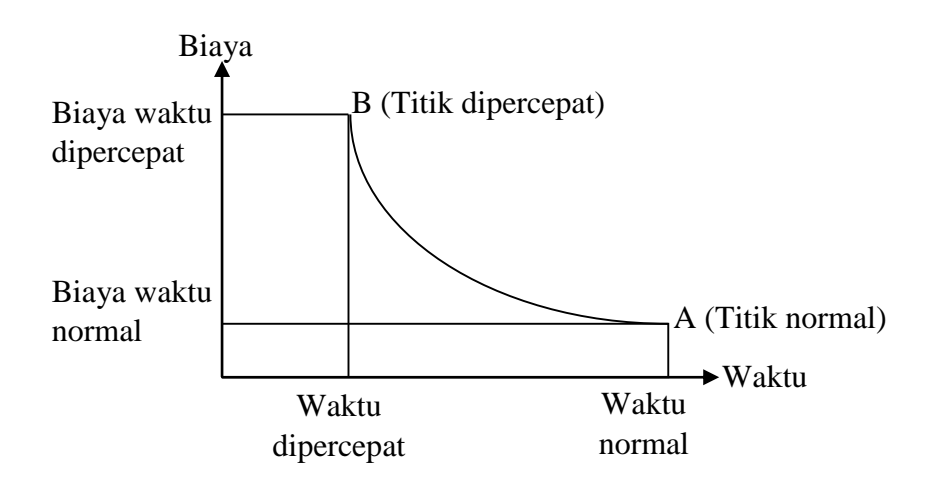

 Gambar 3.2 Grafik hubungan waktu-biaya normal dan dipercepat untuk suatu kegiatan (Sumber: Soeharto, 1997).

Berdasarkan gambar 3.2 titik A pada gambar menunjukkan kondisi normal, sedangkan titik B menunjukkan kondisi dipercepat. Garis yang menghubungkan antar titik tersebut disebut dengan kurva waktu biaya. Gambar 3.2 memperlihatkan bahwa semakin besar penambahan jumlah jam kerja (lembur) maka akan semakin cepat waktu penyelesain proyek, akan tetapi sebagai konsekuesinya maka terjadi biaya tambahan yang harus dikeluarkan akan semakin besar.

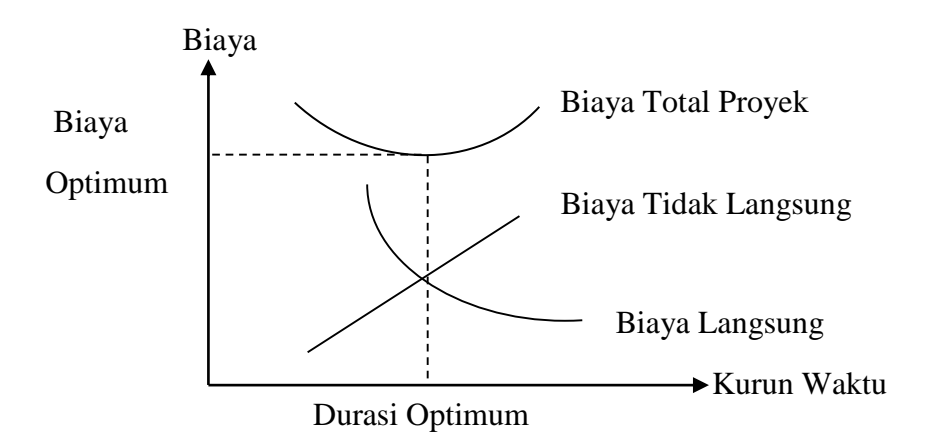

 Gambar 3.3 Grafik hubungan waktu dengan biaya total, biaya langsung, dan biaya tak langsung (Sumber : Soeharto, 1997).

Gambar 3.3 menunjukan grafik hubungan antara biaya total, biaya langsung dan biaya tidak langsung proyek untuk mendapatkan waktu dan biaya yang optimal dengan mencari total biaya proyek yang terkecil.

# **3.11 Biaya Denda**

Keterlambatan penyelesaian proyek akan menyebabkan kontaktor terkena sanksi berupa denda yang telah disepakati dalam dokumen kontrak. Besarnya biaya denda umumnya dihitung dengan cara :

total denda = total waktu akibat keterlambatan  $\times$  denda perhari akibat keterlambatan, dengan denda perhari akibat keterlambatan sebesar 1 permil dari nilai kontrak.

### **3.12 Program** *Microsoft Project*

Program *Microsoft Project* adalah sebuah aplikasi program pengolah lembar kerja untuk manajemen suatu proyek, pencarian data, serta pembuatan grafik. Kegiatan manajemen berupa suatu proses kegiatan yang akan

mengubah *input* menjadi output sesuai tujuannya. *Input* mencakup unsur-unsur manusia, material, mata uang, mesin/alat dan kegiatan-kegiatan. Seterusnya diproses menjadi suatu hasil yang maksimal untuk mendapatkan informasi yang di inginkan sebagai pertimbangan untuk pengambilan keputusan. Dalam proses diperlukan perencanaan, pengorganisasian, dan pengendalian.

*Microsoft project* merupakan sistem perencanaan yang dapat membantu dalam menyusun penjadwalan (*scheduling*) suatu proyek atau rangkaian pekerjaan. *Microsoft project* juga membantu melakukan pencatatan dan pemantauan terhadap pengguna sumber daya (*resource*), baik yang berupa sumber daya manusia maupun yang berupa peralatan.

Tujuan penjadwalan dalam *Microsoft Project* adalah :

- 1. mengetahui durasi kerja proyek,
- 2. membuat durasi optimum,
- 3. mengendalikan jadwal yang dibuat,
- 4. mengalokasikan sumber daya (*Resources*) yang digunakan.

Komponen yang di butuhkan pada jadwal adalah :

- 1. kegiatan (rincian tugas dan tugas utama),
- 2. durasi kerja untuk tiap kegiatan,
- 3. hubungan kerja tiap kegiatan,
- 4. *resources* (tenaga kerja pekerja dan bahan).

Yang dikerjakan oleh *Microsoft Project* antara lain :

- 1. mencatat kebutuhan tenaga kerja pada setiap sektor,
- 2. mencatat jam kerja para pegawai dan jam lembur,
- 3. menghitung pengeluaran sehubungan dengan ongkos tenaga kerja, memasukkan biaya tetap, dan menghitung total biaya proyek,
- 4. membantu mengontrol pengguna tenaga kerja pada beberapa pekerjaan untuk menghindari *overallocation (*kelebihan beban pada penggunaan tenaga kerja).

Program *Microsoft project* memiliki beberapa macam tampilan layar, namun sebagai default setiap kali membuka file baru,yang akan ditampilkan adalah *Gantt Chart View*. Tampilan *Gantt Chart View* dapat dilihat pada Gambar 3.4.

|                                                                    | 同日のマーマ                                                                                        | <b>Gantt Chart Tools</b>                                |                                                                                               | Project1 - Microsoft Project                                                                                                    |                                                                                                    | G<br>÷                                                         |
|--------------------------------------------------------------------|-----------------------------------------------------------------------------------------------|---------------------------------------------------------|-----------------------------------------------------------------------------------------------|----------------------------------------------------------------------------------------------------|----------------------------------------------------------------------------------------------------|----------------------------------------------------------------|
| File                                                               | Task<br>Resource<br>Project                                                                   | View<br>Format                                          |                                                                                               |                                                                                                    |                                                                                                    | $\circ$ $\circ$ $\circ$ $\circ$                                |
| $\mathbf{P}_2$<br>Subproject<br>Insert<br>Timeline<br>Fri 07/06/13 | Project Custom Links Between WBS<br>Information Fields Projects<br><b>Properties</b><br>Start | B<br>B<br>Change<br>$\mathbf{v}$<br><b>Working Time</b> | $\frac{1}{2}$<br>e<br>R<br>Calculate<br>Set<br>Move<br>Project Baseline - Project<br>Schedule | <b>Status Date:</b><br>$\overline{\mathcal{P}}_{\mathcal{G}}$<br>S<br>18/05/16<br>Update<br>Syncto<br>Project Protected Actuals<br>Reports<br>Status | ABC<br>많이<br>Visual Reports Compare Spelling<br>Projects<br><b>Reports</b><br>Proofing                      | Finish<br>Fri 07/06/13                                         |
|                                                                    |                                                                                               |                                                         |                                                                                               |                                                                                                    |                                                                                                    | 24 Jun '13 4                                                   |
|                                                                    | Task Task Name<br>$\bullet$<br>Mode                                                           |                                                         | Duration Start<br>$\sqrt{ }$ Finish                                                           | Predecessors Resource Names                                                                                                    | 03 Jun '13<br>10 Jun 13<br>$F$ S S M T W T F S S M T W T F S S M T W T F S S M T W T F S S M T W T $\equiv$ | 17 Jun '13                                                     |
| Gantt Chart<br>$4$ $\Box$                                          |                                                                                               |                                                         |                                                                                               |                                                                                                    | $\blacktriangleright$ 4 $\Box$                                                                              |                                                                |
| Ready.                                                             | New Tasks : Manually Scheduled                                                                |                                                         |                                                                                               |                                                                                                    |                                                                                                    | $\blacktriangleright$<br><b>DEED</b><br>$\overline{A}$<br>$-0$ |
|                                                                    |                                                                                               |                                                         |                                                                                               |                                                                                                    |                                                                                                    |                                                                |
| ⊞                                                                  | p                                                                                             | $x \equiv$<br>w                                         | P.<br>⋏                                                                                       |                                                                                                    |                                                                                                    | 16:37<br>18/05/2016<br>$-60$                                   |

Gambar 3.4 Tampilan layar *Gantt Chart View*.

1. *Task*

*Task* adalah salah satu bentuk lembar kerja dalam *Microsoft Project* yang berisi rincian pekerjaan sebuah proyek.

2. *Duration*

*Duration* merupakan jangka waktu yang diperlukan untuk menyelesaikan suatu pekerjaan.

3. *Start*

*Start* merupakan nilai tanggal dimulainya suatu pekerjaan sesuai perencanaan jadwal proyek.

4. *Finish*

Dalam *Microsoft Project* tanggal akhir pekerjaan disebut *finish*, yang akan diisi secara otomatis dari perhitungan tanggal mulai (*start)* ditambah lama pekerjaan (*duration*).

5. *Predecessor*

Predecessor merupakan hubungan keterkaitan antara satu pekerjaan dengan pekerjaan lain. Dalam Microsoft Project mengenal 4 macam hubungan antar pekerjaan, yaitu :

a. FS (*Finish to Start*)

Pekerjaan B baru boleh dimulai jika pekerjaan A selesai, dapat dilihat pada Gambar 3. 5.

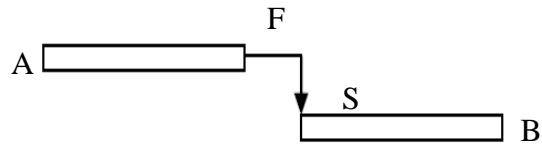

Gambar 3.5 FS (*Finish to Start*).

b. FF (*Finish to Finish*)

Pekerjaan A harus selesai bersamaan dengan selesainya pekerjaan B, dapat dilihat pada Gambar 3.6.

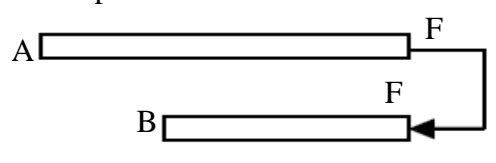

Gambar 3.6 FF (*Finish to Finish*).

c. SS (*Start to Start*)

Pekerjaan A dimulai bersamaan dengan pekerjaan B, dapat dilihat pada Gambar 3.7.

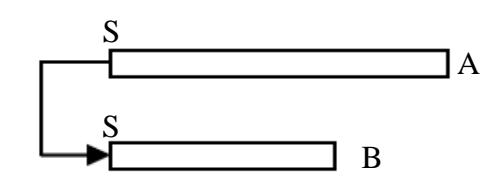

Gambar 3.7 SS (*Start to Start*)

d. SF (*Start to Finish*)

Pekerjaan A baru boleh diakhiri jika pekerjaan B baru dimulai, dapat dilihat pada Gambar 3.8.

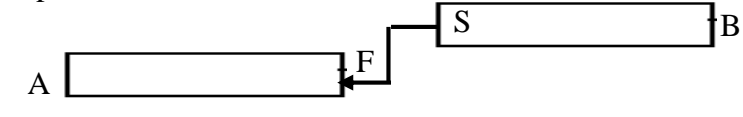

Gambar 3.8 SF (*Start to Finish*).

6. *Resources*

Sumber daya, baik sumber daya manusia maupun material dalam *Microsoft Project* disebut dengan *resources*.

7. *Baseline*

*Baseline* adalah suatu rencana baik jadwal maupun biaya yang telah disetujui dan ditetapkan.

8. *Gantt Chart*

*Gantt Chart* merupakan salah satu bentuk tampilan dari *Microsoft Project* yang berupa batang-batang horisontal yang menggambarkan masingmasing pekerjaan beserta durasinya.

9. *Tracking*

*Tracking* adalah mengisikan data yang terdapat di lapangan pada perencanaan yang telah dibuat.

## **3.13 Tahapan Pengoprasian** *Microsoft Project 2016*

## **A. Pengaturan Awal**

1. Membuka aplikasi *MICROSOFT PROJECT 2016* klik double icon Ms. Project pada dekstop.

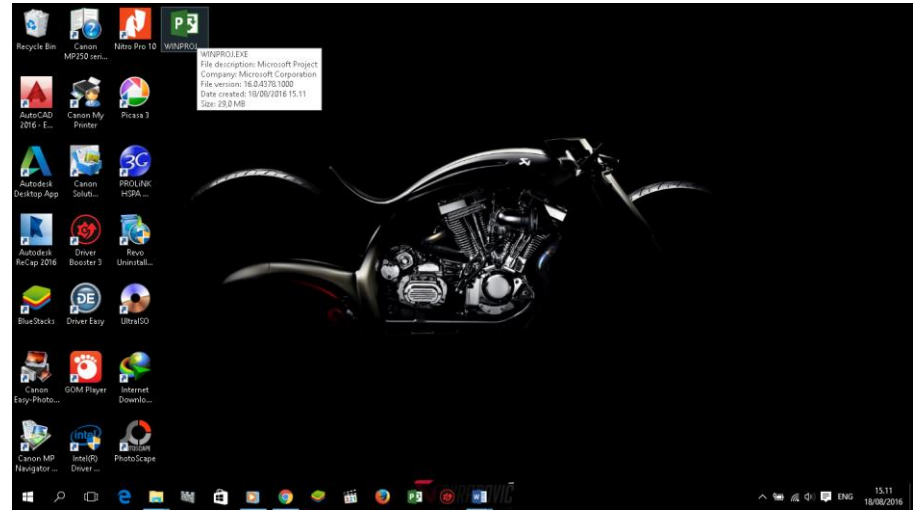

Gambar 3.9 Membuka Ms. Project

2. Tahap kedua pilih menu pada toolbar *project* klik *project information* selanjutnya akan keluar menu "*project information for* 

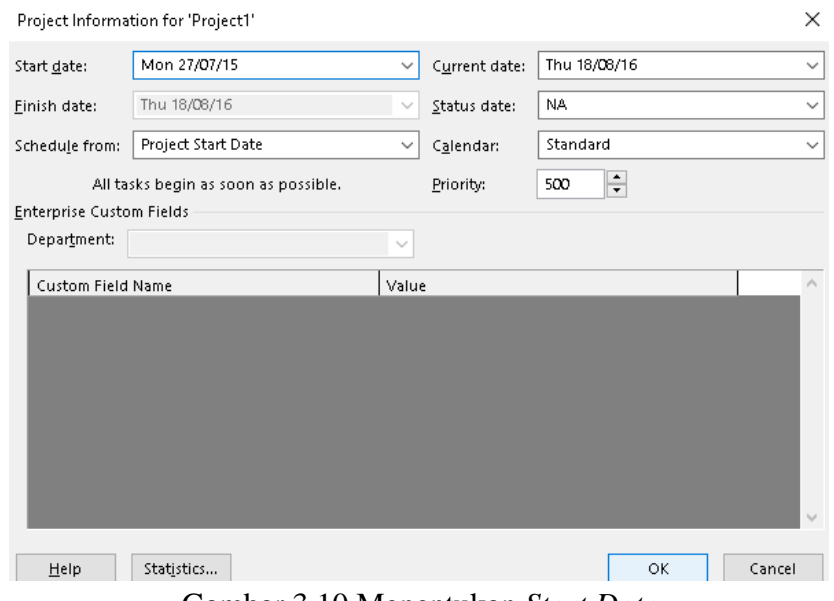

*project 1.* Pada data *start date* di ubah sesuai dengan awal pekerjaan proyek akan di mulai,lalu klik *ok*

Gambar 3.10 Menentukan *Start Date*

3. Langkah selanjutnya atur waktu pekerjaan dengan cara klik *change working Time* klik *work weeks* klik *detail*, lalu blok hari kerja dari hari senin sampai minggu (berdasarkan jam kerja perminggu), selanjutnya klik *set day (s) to these spesific working times*, kemudian atur jam kerjanya seperti yang terlihat pada gambar, setelah itu klik OK. Pada contoh ini jam kerja dimulai pukul 08.00 – 12.00 dan dilanjutkan pada pukul 13.00 – 16.00.

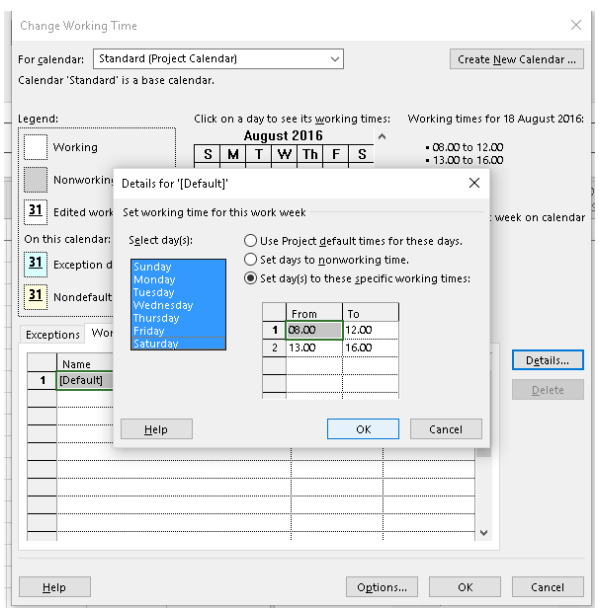

Gambar 3.11 Menentukan Jam Kerja Perhari

4. Jika terdapat hari libur selanjutnya kita klik e*xception* yang masih terdapat pada *change working time***,** lalu atur hari libur/tanggal merah dengan cara mengisi kolom yang tersedia lalu dipilih tanggalnya seperti pada gambar 3.12.

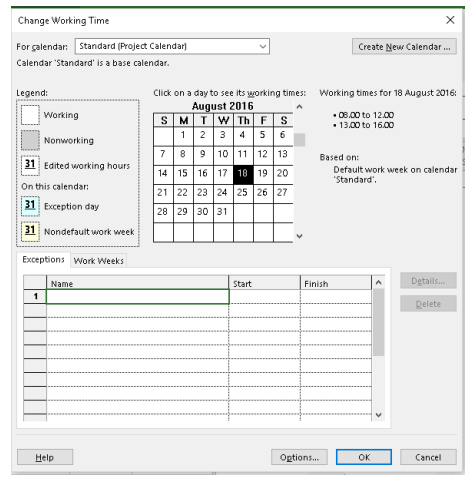

Gambar 3.12 Menentukan Data Hari Libur

5. Setelah selesai mengatur hari libur, selanjutnya klik *options* klik *display***,** pastikan pada kolom *currency* sudah terpilih *IDR* seperti pada gambar dibawah.currency dipilih *IDR* karena mengikuti satuan mata uang Indonesia.

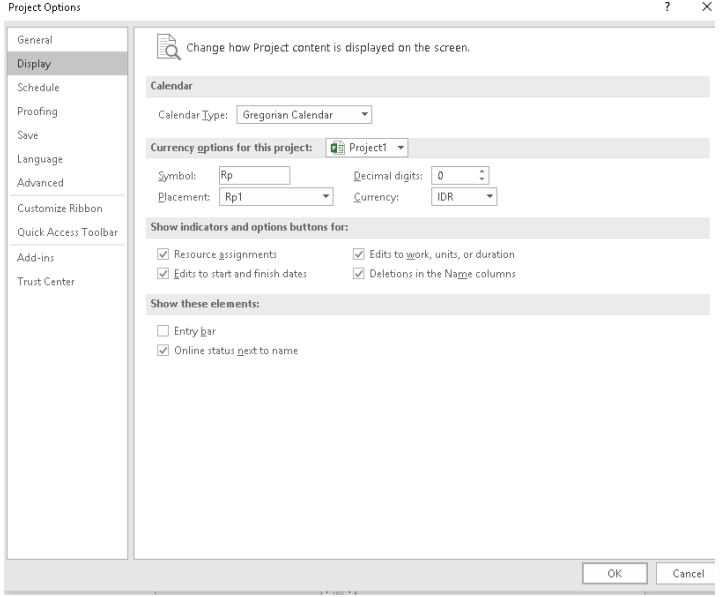

Gambar 3.13 *Setting Display*

6. Lalu atur *schedule* pada *project options***,** ubah *default end time* menjadi 16:00, *hours per day* menjadi 7, *hours per week* menjadi 49, *duration is entered in* menjadi *days* dan *work is entered in* menjadi

*hours* (berdasarkan data analisis harga satuan pekerjaan), *show assignment unit as a* di rubah menjadi *decimal*,lalu klik *ok* pada *project options***,** lalu *ok* pada *change working time* seperti pada gambar 3.14

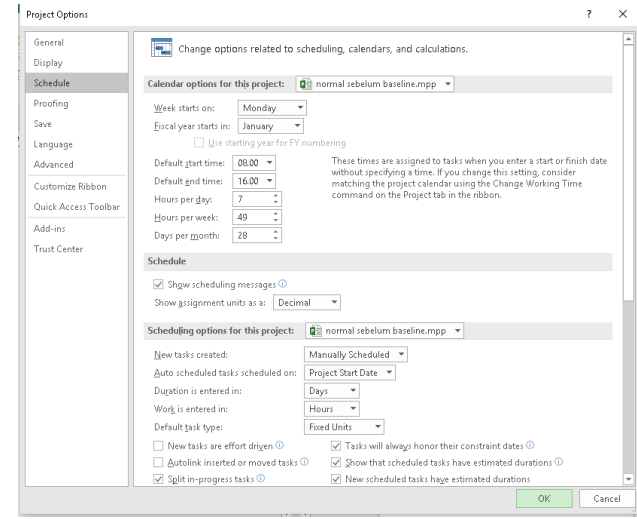

Gambar.3.14 *Setting Schedule*

## **B. Pembuatan Kerangka Kerja**

1. Masukan data pekerjaan yang akan dilaksanakan ketik tugas/pekerjaaan di kolom *task name,*setelah selesai mengetik semua pekerjaan selanjutnya *block* jenis pekerjaan lalu klik *indent Task.*

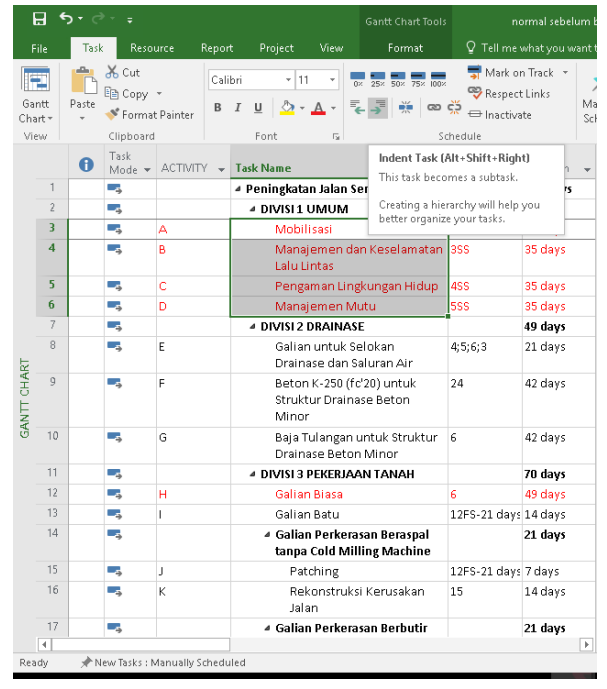

Gambar 3.15 Membuat Induk Pekerjaan dan Anak Pekerjaan

2. Selanjutnya mengatur diagram balok, atur urutan pekerjaan dengan cara menghubungkan sub pekerjaan yang satu dengan yang lainnya,klik tahan lalu hubungan kegiatan pekerjaan atau mengatur pada kolom *predecesscor.*

| 8                    | $\epsilon$ .   |                  |                                                 |   |                         |         |                            | <b>Gantt Chart Tools</b>                                   |                                                                             | normal sebelum baseline.mpp - Project Professional |                          |                   |      |                          |                 |                                                                                                  |                                                             |             |                   |     |                                                   |       |                            | σ                       | $\times$           |
|----------------------|----------------|------------------|-------------------------------------------------|---|-------------------------|---------|----------------------------|------------------------------------------------------------|-----------------------------------------------------------------------------|----------------------------------------------------|--------------------------|-------------------|------|--------------------------|-----------------|--------------------------------------------------------------------------------------------------|-------------------------------------------------------------|-------------|-------------------|-----|---------------------------------------------------|-------|----------------------------|-------------------------|--------------------|
|                      |                |                  | Resource                                        |   | Report                  | Project | View                       | Format                                                     | Q Tell me what you want to do                                               |                                                    |                          |                   |      |                          |                 |                                                                                                  |                                                             |             |                   |     |                                                   |       | A tequh imantoro           | $\sigma$                | $\times$           |
| Gantt<br>Chart       |                | Paste            | of Cut<br><b>Ba</b> Copy *<br>S' Format Painter |   | Calibri<br>$\mathbf{R}$ |         | $-11$                      | 景景<br>0 <sub>K</sub><br>25x<br>ROW                         | Mark on Track<br><b>PD</b> Respect Links<br>$\infty$ $\in$<br>mactivate     |                                                    | Manually                 | Schedule Schedule | Auto | Inspect                  | Move Mode       | Task                                                                                             | the Summary<br><b>&amp;</b> Milestone<br>iiii Deliverable - |             | a.<br>Information |     | <b>Notes</b><br><b>Details</b><br>Add to Timeline |       | Scroll<br>to Task U Fill - | $\rho$ Find -<br>Clear- |                    |
| View                 |                |                  | Clipboard<br>Task                               |   |                         | Font    | r.                         |                                                            | Schedule                                                                    |                                                    |                          | Ohr 3 2015        |      | Tasks                    | Otr 4, 2015     | Otr 1, 2016                                                                                      | Insert                                                      | Otr 2, 2016 |                   |     | Properties<br>Otr 3, 2016                         |       | Editing<br>Otr 4, 2016     |                         | $Qtr$ $\triangleq$ |
|                      |                | $\mathbf \theta$ | Mode - ACTIVITY - Task Name                     |   |                         |         |                            |                                                            | $\overline{\phantom{a}}$ <b>Predecess</b> $\overline{\phantom{a}}$ Duration |                                                    | $\overline{\phantom{a}}$ | Jul               | Aug  | Sep                      | Oct   Nov   Dec | Jan   Feb   Mar                                                                                  |                                                             | Apr         | May               | Jun | Jul Aug                                           | : Sep |                            | Oct Nov Dec             | $J\bar{w}$         |
|                      |                |                  | шy,                                             |   |                         |         |                            | - Peningkatan Jalan Semin-Bulu                             | Predecessors                                                                |                                                    |                          |                   |      |                          |                 |                                                                                                  |                                                             |             |                   |     |                                                   |       |                            |                         |                    |
|                      |                |                  | шy.                                             |   |                         |         | 4 DIVISI 1 UMUM            |                                                            | The task ID numbers for the<br>predecessor tasks on which the task          |                                                    |                          |                   |      |                          |                 |                                                                                                  |                                                             |             |                   |     |                                                   |       |                            |                         |                    |
|                      |                |                  | m.                                              | A |                         |         | Mobilisasi                 |                                                            | depends before it can be started or                                         |                                                    |                          |                   |      | Mobilisasi[1]            |                 |                                                                                                  |                                                             |             |                   |     |                                                   |       |                            |                         |                    |
|                      | $\overline{4}$ |                  | шy.                                             | A |                         |         | <b>Lalu Lintas</b>         | Manajemen dan Keselamatan                                  | finished.                                                                   |                                                    |                          |                   |      |                          |                 | Manajemen dan Keselamatan Lalu Lintas[1]                                                         |                                                             |             |                   |     |                                                   |       |                            |                         |                    |
|                      | $\tau_i$       |                  | шy.                                             | c |                         |         |                            | Pengaman Lingkungan Hidup 4SS                              |                                                                             | 35 days                                            |                          |                   |      | Pengamanan Lingkungan[1] |                 |                                                                                                  |                                                             |             |                   |     |                                                   |       |                            |                         |                    |
|                      |                |                  | ш,                                              | D |                         |         | Manajemen Mutu             |                                                            | 5SS                                                                         | 35 days                                            |                          |                   |      | Manajemen Mutul II       |                 |                                                                                                  |                                                             |             |                   |     |                                                   |       |                            |                         |                    |
|                      |                |                  | шy.                                             |   |                         |         | <b>4 DIVISI 2 DRAINASE</b> |                                                            |                                                                             | 49 days                                            |                          |                   |      |                          |                 |                                                                                                  |                                                             |             |                   |     |                                                   |       |                            |                         |                    |
|                      | B              |                  | шy.                                             | я |                         |         |                            | Galian untuk Selokan<br>Drainase dan Saluran Air           | 4:5:6:3                                                                     | 21 days                                            |                          |                   |      |                          |                 | Pekerja[0,77];Mandor[0,13];Excavator[18,75];08-Dump Truck[77,19];Alat Bantu[593,06]              |                                                             |             |                   |     |                                                   |       |                            |                         |                    |
| CHART<br><b>ENAS</b> | $\alpha$       |                  | шy,                                             |   |                         |         | Minor                      | Beton K-250 (fc'20) untuk<br>Struktur Drainase Beton       | 24                                                                          | 42 days                                            |                          |                   |      |                          |                 | Pekerja[7,02];Tukang[1,4];Mandor[0,2];Semen[211.793,54];Pasir beton[299,87];Agregat Kasa         |                                                             |             |                   |     |                                                   |       |                            |                         |                    |
|                      | 10             |                  | шy.                                             | G |                         |         |                            | Baja Tulangan untuk Struktur 6<br>Drainase Beton Minor     |                                                                             | 42 days                                            |                          |                   |      |                          |                 | Pekerja[26_77];Tukang[8_92];Mandor[8_92];U32 - Baja Tulangan (Polos) U32[82.441_84];Kawat        |                                                             |             |                   |     |                                                   |       |                            |                         |                    |
|                      | 11             |                  | С.,                                             |   |                         |         |                            | <b>4 DIVISI 3 PEKERJAAN TANAH</b>                          |                                                                             | 70 days                                            |                          |                   |      |                          |                 |                                                                                                  |                                                             |             |                   |     |                                                   |       |                            |                         |                    |
|                      | 12             |                  | шy.                                             | н |                         |         | Galian Biasa               |                                                            | 6                                                                           | 49 days                                            |                          |                   |      |                          |                 | Pekerja [2,13]; Mandor [0,36]; Excavator [121,93]; 08-Dump Truck [536,05]; Alat Bantu [3.857,51] |                                                             |             |                   |     |                                                   |       |                            |                         |                    |
|                      | 13             |                  | Цy.                                             |   |                         |         | Galian Batu                |                                                            | 12FS-21 days 14 days                                                        |                                                    |                          |                   |      |                          |                 | Pekerja[4,37]:Mandor[0,55];Compresor[53,58];Jack Hammer[53,58];Wheel Loader[53,58];Excav         |                                                             |             |                   |     |                                                   |       |                            |                         |                    |
|                      | 14             |                  | ш.                                              |   |                         |         |                            | - Galian Perkerasan Beraspal<br>tanpa Cold Milling Machine |                                                                             | 21 days                                            |                          |                   |      | □                        |                 |                                                                                                  |                                                             |             |                   |     |                                                   |       |                            |                         |                    |
|                      | 15             |                  | шy.                                             |   |                         |         | Patching                   |                                                            | 12FS-21 days 7 days                                                         |                                                    |                          |                   |      |                          |                 | - Pekerja[0,19]:Mandor[0,02]:Jack Hammer[1,14]:Compresor[1,14]:08 Dump Truck[3,67]:Excavate      |                                                             |             |                   |     |                                                   |       |                            |                         |                    |
|                      | 16             |                  | a a                                             |   |                         |         | Jalan                      | Rekonstruksi Kerusakan                                     | 15                                                                          | 14 days                                            |                          |                   |      |                          |                 | Pekerja 3.05  : Mandor [0.38]: Jack Hammer 37.31  : Compresor 37.31  : 08 Dump Truck [119.88]: E |                                                             |             |                   |     |                                                   |       |                            |                         |                    |
|                      | 17             |                  | ш.                                              |   |                         |         |                            | 4 Galian Perkerasan Berbutin                               |                                                                             | 21 days                                            |                          |                   |      |                          |                 |                                                                                                  |                                                             |             |                   |     |                                                   |       |                            |                         |                    |
| $\overline{4}$       |                |                  |                                                 |   |                         |         |                            |                                                            |                                                                             |                                                    | $ b $ 4                  |                   |      |                          |                 |                                                                                                  |                                                             |             |                   |     |                                                   |       |                            |                         | $\mathbb{F}$       |
| Ready                |                |                  | New Tasks : Manually Scheduled                  |   |                         |         |                            |                                                            |                                                                             |                                                    |                          |                   |      |                          |                 |                                                                                                  |                                                             |             |                   |     | W.                                                | 曲     |                            |                         |                    |

Gambar 3.16 Diagram *Giant Chart*

## *C.* **Penanganan Sumber Daya (***Resource)*

1. Klik *view* pada toolbar lalu klik *resource sheet*.yang dimaksud resource sheet adalah daftar tenaga kerja atau daftar material yang tersedia, kemudian masukan data tenaga kerja dan material yang tersedia pada kolom *resource name.*

| $\mathbf{H}$   | 6.011                       | Resource Sheet Tools                                                                                                    |                                                                  |             | normal sebelum baseline.mpp - Project Professional |      |                                                         |                            |                     |                                              | σ<br>-               | $\times$                  |
|----------------|-----------------------------|----------------------------------------------------------------------------------------------------|------------------------------------------------------------------|-------------|----------------------------------------------------|------|---------------------------------------------------------|----------------------------|---------------------|----------------------------------------------|----------------------|---------------------------|
| File           | Task                        | Report<br>Project<br>Format<br>View<br>Resource                                                                                                    | Q Tell me what you want to do                                    |             |                                                    |      |                                                         |                            |                     | A tequh imantoro                             | σ                    | $\times$                  |
| ۳,<br>Gantt    | <br>Task<br>Chart - Usage - | Network Diagram -<br>Resource Usage<br>₿Į<br>뛈<br>豆<br><b>E:</b> Resource Sheet .<br>Calendar =<br>Sort Outline Tables<br>Team<br>Other Views -<br>Planner - Ta Other Views -<br>Task-Views<br>Resource Views<br>Data | Highlight: No Highlight) =<br>Filter:<br>Et Group by: [No Group] | [No Filter] | Timescale:<br>Months                               | Zoom | $\overline{a}$<br>Zoom Entire Selected<br>Project Tasks | $\Box$ Timeline<br>Details | Solit View          | 89<br>Ξ<br>New<br>Window<br>Window           | <br>Macros<br>Macros |                           |
|                | $\theta$                    | Resource Name                                                                                                    | $T$ Type                                                         |             |                                                    |      | - Material - Initials - Group - Max. - Std. Rate        |                            | $-$ Ovt.            | v Cost/Use v Accrue v Base                   |                      | $\bullet$ Cod $\triangle$ |
|                |                             | Pekerja                                                                                                    | Work                                                             |             | P                                                  |      | 100                                                     | Rp7.429/hr                 | Rp0/hr              | Rp0 Prorated Standard                        |                      |                           |
|                |                             | Tukang                                                                                                    | Work                                                             |             | $\top$                                             |      | 100                                                     | Rp8.857/hr                 | Rp0/hr              | Rp0 Prorated Standard                        |                      |                           |
|                |                             | Mandor                                                                                                    | Work                                                             |             | M                                                  |      | 100                                                     | Rp9.571/hr                 | Rp0/hr              | Rp0 Prorated Standard                        |                      |                           |
|                |                             | Aggregat S                                                                                                    | Material                                                         |             | A                                                  |      |                                                         | Rp230.033                  |                     | Rp0 Prorated                                 |                      |                           |
|                |                             | Aggregat A                                                                                                    | Material                                                         |             | A                                                  |      |                                                         | Rp227.538                  |                     | Ro0 Prorated                                 |                      |                           |
|                |                             | Agregat Kasar                                                                                                    | Material                                                         |             | A                                                  |      |                                                         | Rp204.269                  |                     | Rp0 Prorated                                 |                      |                           |
|                |                             | Agr 5-10 & 10-20 (Laston)                                                                                                    | Material                                                         |             | A                                                  |      |                                                         | Rp204.269                  |                     | Ro0 Prorated                                 |                      |                           |
|                |                             | Agr 0-5 (Laston)                                                                                                    | Material                                                         |             | A                                                  |      |                                                         | Rp204.269                  |                     | Rp0 Prorated                                 |                      |                           |
|                | $\circ$                     | U24 - Baja Tulangan (Polos) U24                                                                                                    | Material                                                         |             | lu.                                                |      |                                                         | Rp9.500                    |                     | Rp0 Prorated                                 |                      |                           |
|                | 10                          | U32 - Baja Tulangan (Polos) U32                                                                                                    | Material                                                         |             | U                                                  |      |                                                         | Rp10.450                   |                     | Rp0 Prorated                                 |                      |                           |
|                | 11                          | D32 - Baja Tulangan (Ulir) D32                                                                                                    | Material                                                         |             | D.                                                 |      |                                                         | Rp9.700                    |                     | Rp0 Prorated                                 |                      |                           |
|                | 12                          | Baja Tulangan (patok pengarah)                                                                                                    | Material                                                         |             | B                                                  |      |                                                         | Rp9.700                    |                     | Rp0 Prorated                                 |                      |                           |
| RESOURCE SHEET | 13                          | Semen                                                                                                    | Material                                                         |             | s                                                  |      |                                                         | Rp1.400                    |                     | Ro0 Prorated                                 |                      |                           |
|                | 14                          | Sfc'15 - Semen (Beton mutu rendah fc' 15 Mpa)                                                                                                    | Material                                                         |             | s                                                  |      |                                                         | Rp1.750                    |                     | Rp0 Prorated                                 |                      |                           |
|                | 15                          | Paku                                                                                                    | Material                                                         |             | P                                                  |      |                                                         | Rp14.000                   |                     | Ro0 Prorated                                 |                      |                           |
|                | 16                          | Pk fc'20 - Paku ((Beton Mutu Sedang fc'20 Mpa)                                                                                                    | Material                                                         |             | p                                                  |      |                                                         | Rp15.400                   |                     | Rp0 Prorated                                 |                      |                           |
|                | 17                          | Cat, dan bahan lainnya (Rambu jalan)                                                                                                    | Material                                                         |             | c                                                  |      |                                                         | Rp2.500                    |                     | Ro0 Prorated                                 |                      |                           |
|                | 18                          | Cat, dan material lainnya (Patok pengarah)                                                                                                    | Material                                                         |             | c                                                  |      |                                                         | Rp1.000                    |                     | Rp0 Prorated                                 |                      |                           |
|                | 19                          | Kayu Perancah (Beton Mutu Sedang fc'20 Mpa)                                                                                                    | Material                                                         |             | ĸ                                                  |      |                                                         | Rp2.750.000                |                     | Rp0 Prorated                                 |                      |                           |
|                | 20                          | Kayu Perancah (Beton Mutu rendah fc' 10 Mpa / Perkerasan Beton Semen)                                                                                                    | Material                                                         |             | к                                                  |      |                                                         | Rp2.500.000                |                     | Rp0 Prorated                                 |                      |                           |
|                | 21                          | Pasir beton                                                                                                    | Material                                                         |             | P                                                  |      |                                                         | Rp120.000                  |                     | Rp0 Prorated                                 |                      |                           |
|                | 22                          | Pasir                                                                                                    | Material                                                         |             | p                                                  |      |                                                         | Rp105.000                  |                     | Rp0 Prorated                                 |                      |                           |
|                | 23                          | Beton K-175                                                                                                    | Material                                                         |             | B.                                                 |      |                                                         | Rp1.001.750                |                     | Rp0 Prorated                                 |                      |                           |
|                | 24                          | Besi Beton                                                                                                    | Material                                                         |             | B                                                  |      |                                                         | Rp10.450                   |                     | Rp0 Prorated                                 |                      | v                         |
| $\leftarrow$   | 25                          | Rohan nilihan (MM9)<br>de la factor de la collega de la distance de la collega de la collega de                                                                                                    | Matarial                                                         |             | <b>p</b>                                           |      |                                                         | <b>Bo175,000</b>           | post.<br><b>RCT</b> | Ring Proceted<br>$\Box$ $\Box$ $\Box$ $\Box$ |                      | σÈ                        |

Gambar 3.17 *Resources Sheet*

*2.* Memasukan semua data,tahap selanjutnya mengganti *type* untuk membedakan antara pekerja,material,biaya.berikan initial pada setiap item pada kolom *initials*. isi daftar harga untuk setiap item sesuai data analisis harga satuan pekerjaan pada kolom *std rate.*

| ÷<br><b>Resource Sheet Tools</b>                                                                                                    | normal sebelum baseline.mpp - Project Professional             |                                        |                          |                                  |               |                                       |
|----------------------------------------------------------------------------------------------------|----------------------------------------------------------------|----------------------------------------|--------------------------|----------------------------------|---------------|---------------------------------------|
| Project<br>View<br>Format<br>Resource<br>Report                                                                                                    | Q Tell me what you want to do                                  |                                        |                          |                                  |               |                                       |
| <b>E.</b> Network Diagram -<br>Resource Usage<br>厚<br>Calendar +<br>Resource Sheet *<br>Team<br>Outline Tables<br>Sort<br>The Other Views -<br><b>Ta</b> Other Views - | Highlight: [No Highlight]<br>Filter:<br>巴 Group by: [No Group] | <b>INo Filterl</b>                     | Timescale:<br>Months     | Zoom                             | <b>Entire</b> | $\Box$ Timelin<br>Details<br>Selected |
| Planner-<br>ask Views<br>Resource Views                                                                                                    | Data                                                           |                                        |                          | Zoom                             | Project       | Tasks                                 |
| Resource Name                                                                                                    | - Type                                                         | - Material<br>$\overline{\phantom{a}}$ | Initials<br>$\mathbf{v}$ | Group $\blacktriangleright$ Max. | $\psi$        | Std. Rate                             |
| Pekerja                                                                                                    | Work                                                           |                                        | P                        |                                  | 100           | Rp7.429/hr                            |
| Tukang                                                                                                    | Work                                                           |                                        | T                        |                                  | 100           | Rp8.857/hr                            |
| Mandor                                                                                                    | Work                                                           |                                        | M                        |                                  | 100           | Rp9.571/hr                            |
| Aggregat S                                                                                                    | Material                                                       |                                        | A                        |                                  |               | Rp230.033                             |
| Aggregat A                                                                                                    | Material                                                       |                                        | A                        |                                  |               | Rp227.538                             |
| Agregat Kasar                                                                                                    | Material                                                       |                                        | A                        |                                  |               | Rp204.269                             |
| Agr 5-10 & 10-20 (Laston)                                                                                                    | Material                                                       |                                        | A                        |                                  |               | Rp204.269                             |
| Agr 0-5 (Laston)                                                                                                    | Material                                                       |                                        | A                        |                                  |               | Rp204.269                             |
| U24 - Baja Tulangan (Polos) U24                                                                                                    | Material                                                       |                                        | u                        |                                  |               | Rp9.500                               |
| U32 - Baja Tulangan (Polos) U32                                                                                                    | Material                                                       |                                        | u                        |                                  |               | Rp10.450                              |
| D32 - Baja Tulangan (Ulir) D32                                                                                                    | Material                                                       |                                        | D                        |                                  |               | Rp9.700                               |
| Baja Tulangan (patok pengarah)                                                                                                    | Material                                                       |                                        | B                        |                                  |               | Rp9.700                               |
| Semen                                                                                                    | Material                                                       |                                        | s                        |                                  |               | Rp1.400                               |
| S fc'15 - Semen (Beton mutu rendah fc' 15 Mpa)                                                                                                    | Material                                                       |                                        | s                        |                                  |               | Rp1.750                               |
| Paku                                                                                                    | Material                                                       |                                        | P                        |                                  |               | Rp14.000                              |
| Pk fc'20 - Paku ((Beton Mutu Sedang fc'20 Mpa)                                                                                                    | Material                                                       |                                        | P                        |                                  |               | Rp15.400                              |
| Cat, dan bahan lainnya (Rambu jalan)                                                                                                    | Material                                                       |                                        | c                        |                                  |               | Rp2.500                               |
| Cat, dan material lainnya (Patok pengarah)                                                                                                    | Material                                                       |                                        | c                        |                                  |               | Rp1.000                               |
| Kayu Perancah (Beton Mutu Sedang fc'20 Mpa)                                                                                                    | Material                                                       |                                        | K                        |                                  |               | Rp2.750.000                           |
| Kayu Perancah (Beton Mutu rendah fc' 10 Mpa / Perkerasan Beton Semen)                                                                                                  | Material                                                       |                                        | K                        |                                  |               | Rp2.500.000                           |
| Pasir beton                                                                                                    | Material                                                       |                                        | P                        |                                  |               | Rp120.000                             |
| Pasir                                                                                                    | Material                                                       |                                        | P                        |                                  |               | Rp105.000                             |
| Beton K-175                                                                                                    | Material                                                       |                                        | B                        |                                  |               | Rp1.001.750                           |
| Besi Beton                                                                                                    | Material                                                       |                                        | B                        |                                  |               | Rp10.450                              |
| Rahan nilihan (MM9)                                                                                                    | Motoriol                                                       |                                        | A                        |                                  |               | Rn175.000                             |

Gambar 3.18 Langkah kerja *Type, Initials* dan *std.Rate*

3. Selanjutnya klik *detail* yang terdapat pada toolbars *view* untuk menampilkan menu *task form*, setelah muncul menu *task form* isi data pada kolom *unit* dengan cara mengklik item pekerjaan, data berdasarkan analisis hitungan microsoft exel.

|             | Name:  | Galian untuk Selokan Drainase dan<br>Duration: | 21 days      | ÷            |            | Effort driven Manually Scheduled | Previous     | Next              |              |
|-------------|--------|------------------------------------------------|--------------|--------------|------------|----------------------------------|--------------|-------------------|--------------|
|             | Start: | Mon 31/08/15<br>Finish:<br>$\checkmark$        | Sun 20/09/15 | $\checkmark$ | Task type: | <b>Fixed Units</b>               | $\checkmark$ | 0%<br>% Complete: | ÷            |
|             | D      | Resource Name                                  | Units        | Work         | Ovt. Work  | Baseline Work                    | Act. Work    | Rem. Work         | $\land$      |
|             |        | Pekerja                                        | 0,77         | 113,18h      | :Oh        | :Oh                              | :Oh          | 113,18h           |              |
|             | 3.     | Mandor                                         | 0,13         | 19,12h       | <b>Oh</b>  | l0h                              | :Oh          | 19.12h            |              |
| <b>NNO+</b> | 40     | Excavator                                      | 18,75        | 18,75        | .Oh        | O                                | ю            | 18,75             |              |
|             | 41     | 08-Dump Truck                                  | 77,19        | 177,19       | i0h        | io                               | io           | 177,19            |              |
| <b>ASK</b>  | 61     | Alat Bantu                                     | 593,06       | 1593,06      | i0h        | ١O                               | ۱O           | 593,06            |              |
|             |        |                                                |              |              |            |                                  |              |                   | $\checkmark$ |
| Readv       |        | New Tasks: Manually Scheduled                  |              |              |            |                                  |              |                   |              |
|             |        |                                                |              |              |            |                                  |              |                   |              |

Gambar 3.20 *Input* Data *Resources*

### **D. Baseline**

Baseline adalah suatu bentuk perencanaan (scope, time/schedule, cost) yang telah disetujui dan ditetapkan dalam suatu proyek. Digunakan sebagai acuan dan perbandingan antara rencana kerja yang telah ditetapkan dengan kenyataan di lapangan. Langkah-langkah membuat vaselin klik *Prospect* klik *set vaselin* Kemudian muncul *windows set baselin* kemudian pilih bagian *set baseline*, dengan pilihan *baseline* (dapat dibuat lebih dari 1 baseline, dengan nama baseline yang berbeda, dengan maksud untuk mengetahui bagaimana proyek berubah sepanjang waktu).

| 日<br>$\cdot$    |           | ٠.                            |                      | Gantt Chart Tools                                                            |            |                                           |                        | normal sebelum baseline.mpp - Project Professional |                      | G.                                                                                                    |
|-----------------|-----------|-------------------------------|----------------------|------------------------------------------------------------------------------|------------|-------------------------------------------|------------------------|----------------------------------------------------|----------------------|----------------------------------------------------------------------------------------------------|
| File            | Task      | Resource                      | Report               | View<br>Format<br>Project                                                    |            | Q Tell me what you want to do             |                        |                                                    |                      | $\mathbf{x}$<br>A tequh imantoro<br>σ                                                                              |
| 龅<br>Subproject | Store     |                               | Project              | ŧ<br>耕<br>명당<br>Links Between<br><b>WBS</b><br>Change<br>Custom              |            | 람<br>Set<br>Calculate                     | 霉<br>Move              | Status Date: <b>III NA</b><br>Update Project       | ABC<br>✓<br>Spelling |                                                                                                    |
| Insert          |           | A My Addrins<br><b>Addins</b> |                      | Information Fields<br>Projects<br>Working Time<br>$\mathbf{v}$<br>Properties |            | Baseline - Project<br>Project<br>Schedule |                        | Status                                             | Proofing             |                                                                                                    |
|                 | $\bullet$ | Task<br>$Mode =$              | ACTIVITY - Task Name |                                                                              |            | Predecesso - Duration -                   | Otr 3, 2015            | Otr 4, 2015<br>Jul Aug Sep Oct Nov Dec             |                      | Otr 1, 2016<br>Qtr 2, 2016<br>Otr 3, 2016<br>Otr 4, 2016<br>Jan Feb Mar Apr May Jun Jul Aug Sep<br>Oct Nov Dec Jan |
|                 |           | m,                            |                      | - Peningkatan Jalan Semin-Bulu                                               |            | Set Baseline                              |                        |                                                    | $\times$             |                                                                                                    |
|                 |           | m,                            |                      | <b>4 DIVISI 1 UMUM</b>                                                       |            | Set baseline                              |                        |                                                    |                      |                                                                                                    |
|                 |           | w,                            | ۵                    | Mobilicaci                                                                   |            | Baseline                                  |                        |                                                    | St.                  |                                                                                                    |
| A               |           | u,                            | A                    | Manajemen dan Keselamatan 3SS<br><b>Lalu Lintas</b>                          |            | ○ Set interim plan                        |                        |                                                    |                      | eselamatan Lalu Lintas[1]                                                                                          |
|                 |           | u,                            | c                    | Pengaman Lingkungan Hidup                                                    | 4SS        | Copy:                                     | Scheduled Start/Finish |                                                    |                      | kungan[1]                                                                                                    |
|                 |           | w.                            | b                    | Manajemen Mutu                                                               | <b>5SS</b> | Into:                                     | Start1/Finish1         |                                                    |                      | [1]                                                                                                    |
|                 |           | u,                            |                      | <b>4 DIVISI 2 DRAINASE</b>                                                   |            | For:<br><b>O</b> Entire project           |                        |                                                    |                      |                                                                                                    |
| 8               |           | u,                            |                      | Galian untuk Selokan<br>Drainase dan Saluran Air                             | 4:5:6:3    | ○ Selected tasks                          |                        |                                                    |                      | Mandor[0,13]; Excavator[18,75];08-Dump Truck[77,19]; Alat Bantu[593,06]                                            |
| $\Omega$        |           | u,                            |                      | Beton K-250 (fc'20) untuk<br>Struktur Drainase Beton<br>Minor                | 24         | Roll up baselines:                        | To all summary tasks   | From subtasks into selected summary task(s)        |                      | 7.02 LTukang   1.4 LMandor   0.2 LSemen   211.793.54 LPasir beton   299.87 LAgregat Kasa                           |
| 10              |           | u.                            | G                    | Baia Tulangan untuk Struktur 6<br>Drainase Beton Minor                       |            |                                           |                        | Set as Default                                     |                      | 6_77];Tukang[8,92];Mandor[8,92];U32 - Baja Tulangan (Polos) U32[82.441,84];Kawat                                   |
| 11              |           | u.                            |                      | « DIVISI 3 PEKERIAAN TANAH                                                   |            | Help                                      | 0K                     | Cancel                                             |                      |                                                                                                    |
| 12              |           | m,                            | н                    | Galian Biasa                                                                 | к          | <b>Humanity</b>                           |                        |                                                    |                      | 2.13: Mandor [0.36]: Excavator [121.93: 08-Dump Truck [536.05]: Alat Bantu [3.857.51]                              |
| 13              |           | u,                            |                      | Galian Batu                                                                  |            | 12FS-21 days 14 days                      |                        |                                                    |                      | Pekerial4.37I;Mandorl0.551:Compresor153.58I;Jack Hammer153.58I;Wheel Loader153.58I;Excav                           |
| 14              |           | m,                            |                      | 4 Galian Perkerasan Beraspal<br>tanpa Cold Milling Machine                   |            | 21 days                                   |                        | ┐                                                  |                      |                                                                                                    |
| 15              |           | w,                            |                      | Patching                                                                     |            | 12FS-21 days 7 days                       |                        |                                                    |                      | Pekerja[0,19];Mandor[0,02];Jack Hammer[1,14];Compresor[1,14];08-Dump Truck[3,67];Excavate                          |
| 16              |           | ۰.                            | v                    | Rekonstruksi Kerusakan<br>Jalan                                              | 15         | 14 days                                   |                        |                                                    |                      | Pekerial 3.05 EMandor [0.38 EJack Hammer [37.31]: Compresor [37.31]: 08-Dump Truck [119.88]: E                     |
| 17              |           | Сø.                           |                      | 4 Galian Perkerasan Berbutin                                                 |            | 21 days                                   |                        |                                                    |                      |                                                                                                    |

Gambar 3.21 Membuat *Baseline*